**Department of Computer Science University of Cyprus**

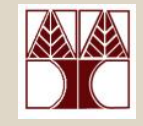

### **EPL342 –Databases**

# Lab 4

#### ER Modeling (Relationships) in DDS Lite (3/3)

### **Panayiotis Andreou**

http://www.cs.ucy.ac.cy/courses/EPL342

**EPL342: Databases – Panayiotis Andreou (University of Cyprus)**

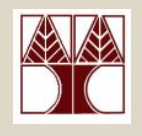

### Before We Begin

• Start the DDS Lite

– Start  $\rightarrow$  All Programs  $\rightarrow$  Chilli Source  $\rightarrow$  DDS-Lite

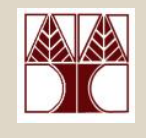

## COMPANY Database

- During your <u>lecture 6,</u> you have learned about specialization of the Employee entity:
- There are 3 types of specialization:
	- SECRETARY
	- TECHNICIAN
	- ENGINEER
- Our third job is to design the specialization relationships accordingly.

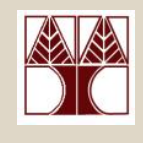

### DDS Lite – Create specialization

- First of all, create the 3 new entities (SECRETARY, TECHNICIA AND SECRETARY)
- To create a specialization relationship go to 海睡 Insert  $\boldsymbol{\rightarrow}$  Specialization or
- Next, click on the Employee entity
- Then click on an empty place on the panel
- Drag the pencil cursor on one of the specialization entities.

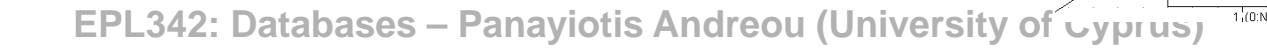

SECRETARY

**EMPLOYEE** 

TECHNICIAN

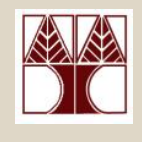

### DDS Lite – Create specialization

• Create other specialization relationships by first clicking on the specialization symbol and then on the specialization entity.

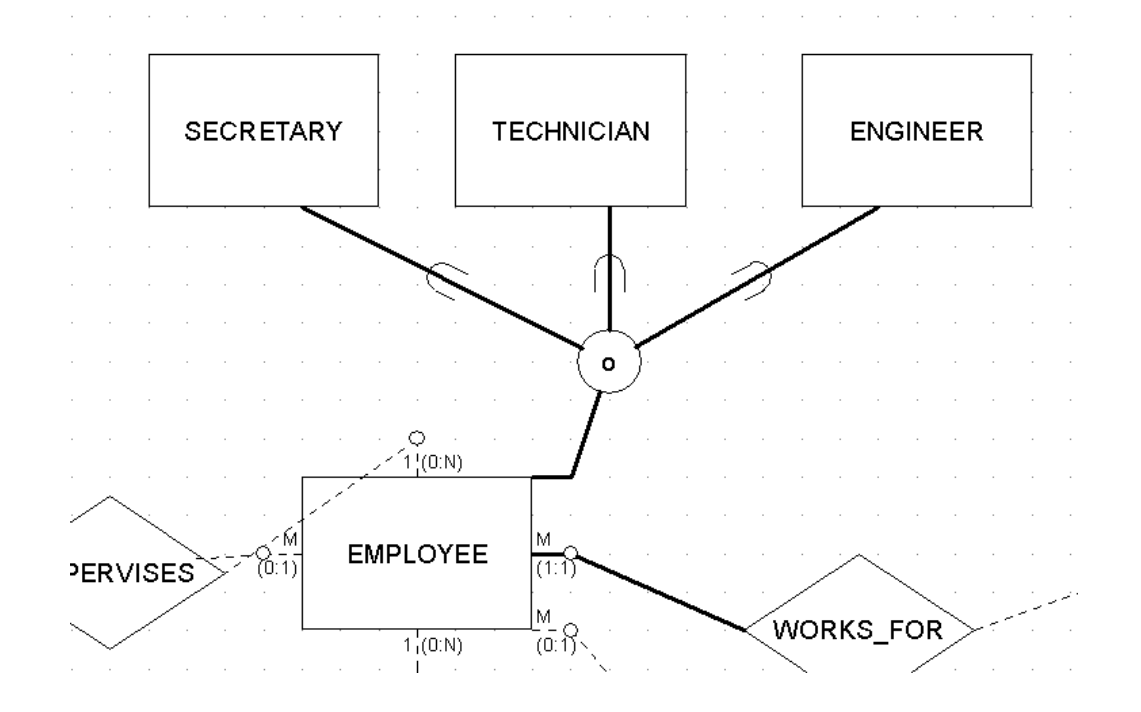

**EPL342: Databases – Panayiotis Andreou (University of Cyprus)**